# How to register for My Service Canada Account using **GCKey** with a Social Insurance Number

You can access My Service Canada Account (MSCA) using GCKey. GCKey is a unique electronic credential issued by the Government of Canada for use with online Government services.

**P** Please read all the steps carefully before you start to ensure you have all your information handy.

# **Steps to register**

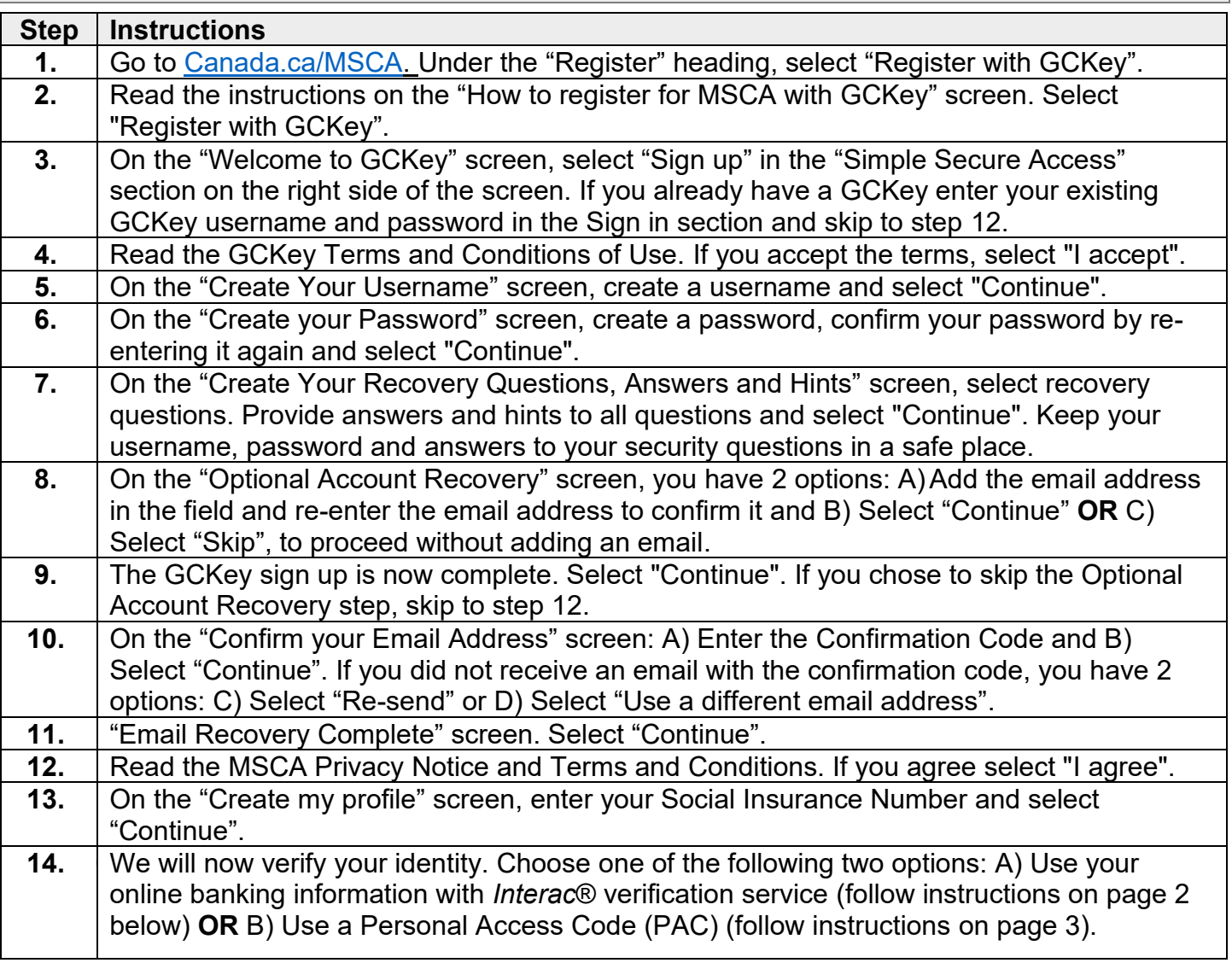

## **A) To continue with your online banking information (***Interac***® verification service)**

We can verify your identity using your online banking information with *Interac*® verification service. *Interac*® verification service is a safe service that helps confirm your identity by sharing personal information held by your financial institution.

- To use this service, you must:
	- Ensure that your bank is a partner (see list of partners below).
	- Already be a client of the bank and have a user ID and password to access your bank's online services.

#### **List of partners:**

- BMO Financial Group
- CIBC Canadian Imperial Bank of Commerce
- Desjardins Group
- RBC Royal Bank
- Scotiabank
- TD Bank Group

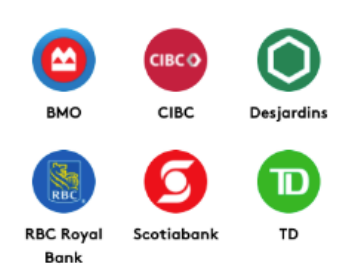

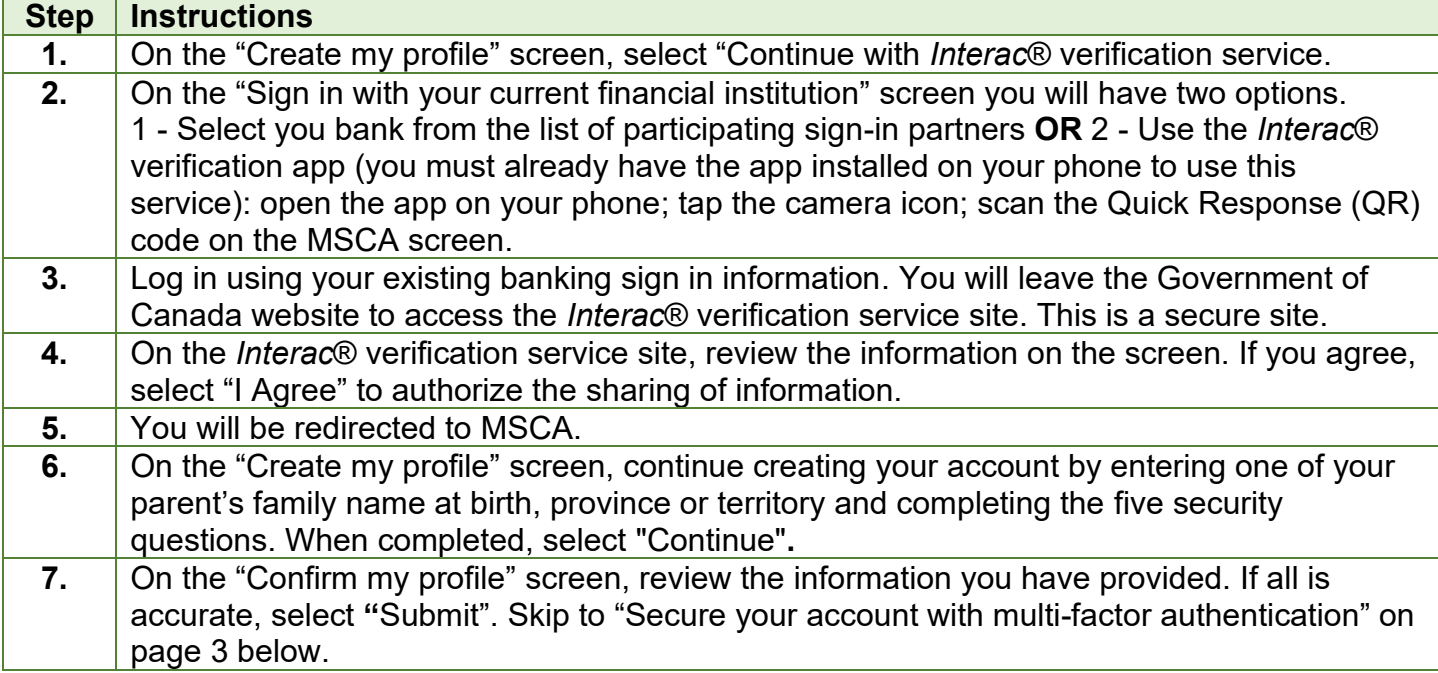

# **B) To continue with a Personal Access Code (PAC)**

**O** To use this service, you must already have a PAC. If you don't have a PAC you can request one online to receive by mail, in person at a Service Canada Office, or by phone (for Canada Pension Plan returning clients only). Details on how to request a PAC are available at: <https://www.canada.ca/en/employment-social-development/services/my-account/request-pac.html>

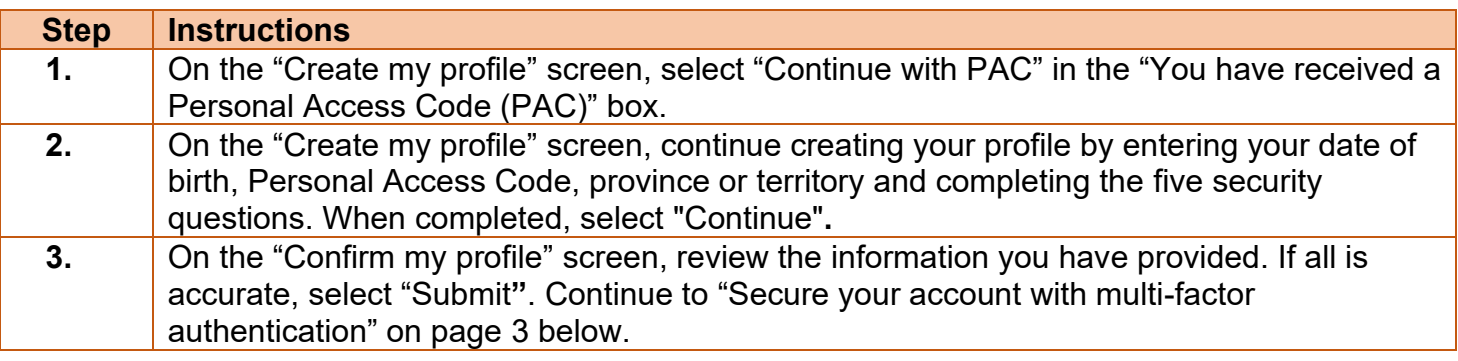

## **Secure your account with multi-factor authentication**

The multi-factor authentication is an enhanced security measure that prevents unauthorized users from accessing your account. Choose one of the following options to validate your identity and secure your account:

- A. **Text message\***: Receive a security code by text message.
- B. **Voice message**: Receive a security code by telephone call.
- C. **Passcode Grid**: Enter a security code from an alphanumerical grid created for you.

You must have a smart device to use options marked with "\*". Instructions for each option are listed in the table below.

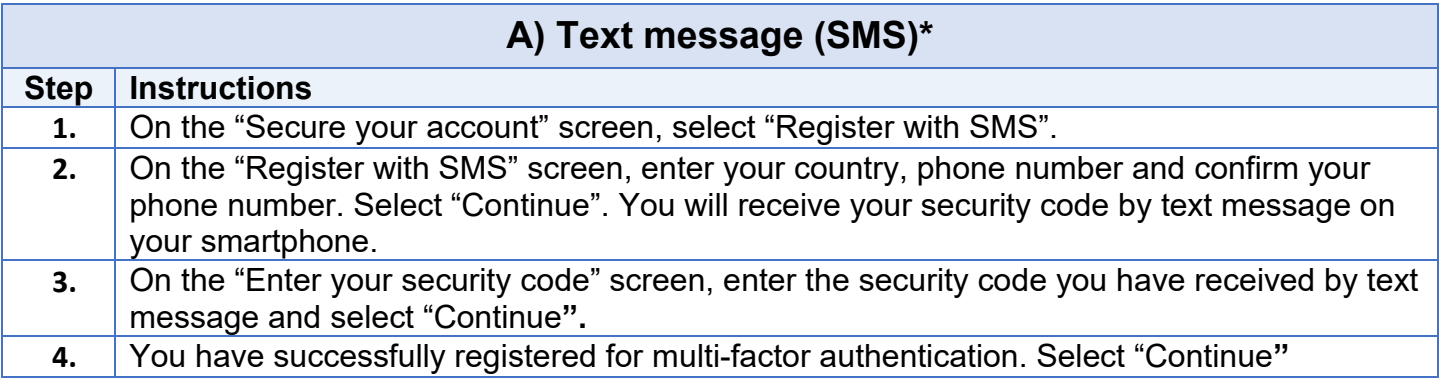

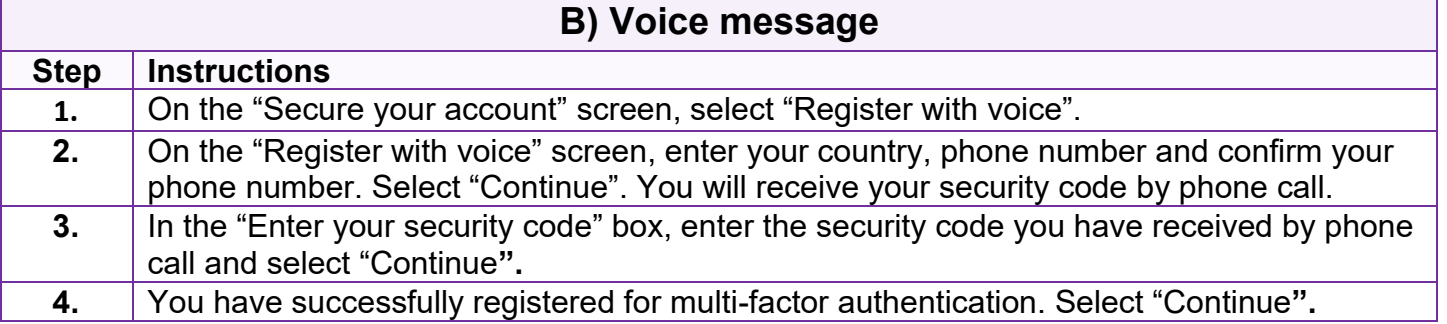

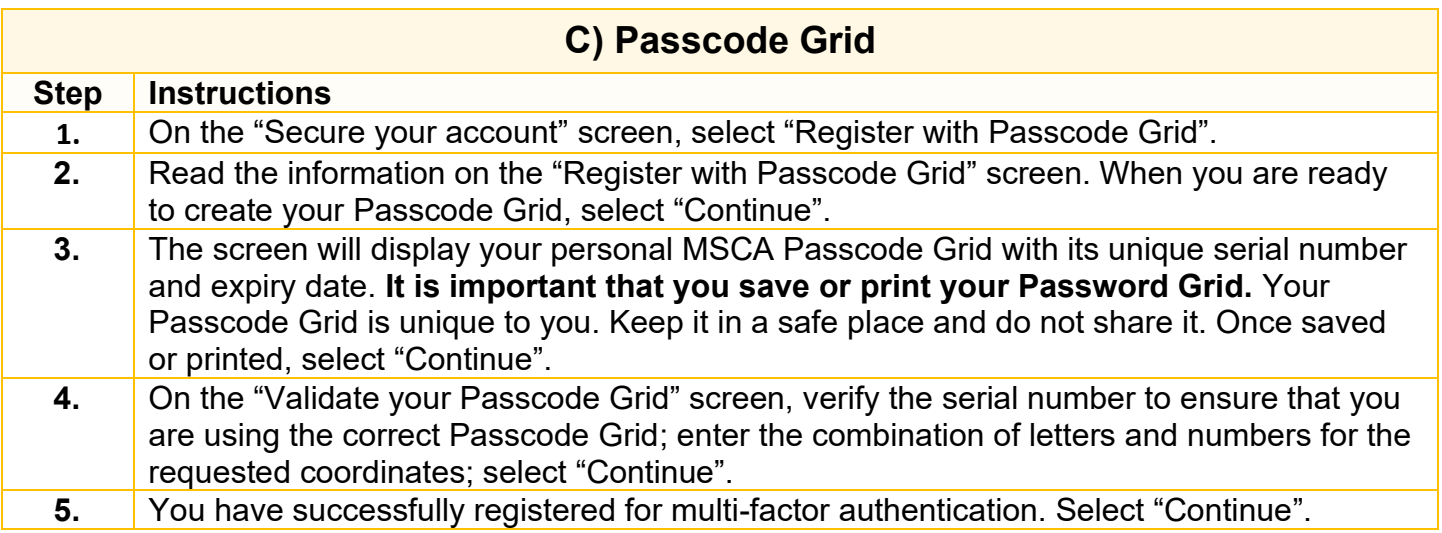